#### **PEMANFAATAN ARCGIS** *APPLICATION PROGRAMMING INTERFACE* **SEBAGAI ALTERNATIF PENGEMBANGAN WEBGIS NERACA SUMBER DAYA MINERAL, BATUBARA, DAN PANAS BUMI BERBASIS MOBILE**

#### *ARCGIS APPLICATION PROGRAMMING INTERFACE UTILIZATION AS AN ALTERNATIVE TO DEVELOP MOBILE BASED WEBGIS OF MINERAL, COAL AND GEOTHERMAL RESOURCES CAPITAL DATA*

## **Firdaus Octavira** Pusat Sumber Daya Mineral, Batubara dan Panas Bumi f.octavira@gmail.com

# **ABSTRAK**

Kebutuhan akan WebGIS dewasa ini sudah sangatlah penting. Tingkat mobilitas pengguna juga bertambah secara drastis seiring kemajuan teknologi. Salah satu GIS-API (*Geographic Information System - Application Programming Interface*) yang cukup populer adalah ArcGIS API. ArcGIS API merupakan sebuah API dari ArcGIS yang digunakan untuk membangun aplikasi GIS yang di-customized. Neraca sumber daya mineral, batubara, dan panas bumi disusun berdasarkan titik koordinat keterdapatan sehingga dapat dimodelkan dengan menggunakan WebGIS. Implementasi WebGIS neraca sumber daya mineral, batubara, dan panas bumi yang saat ini ada ternyata belum sepenuhnya mengakomodasi kebutuhan pengguna yang ingin mengakses dengan menggunakan perangkat mobile-nya. Oleh sebab itu, dilakukan pencarian alternatif lain dalam pengembangan WebGIS neraca sumber daya mineral, batubara, dan panas bumi. Salah satu alternatif yang dirasa cukup mengakomodasi kebutuhan pengguna yang ingin mengakses dari perangkat mobile adalah dengan menggunakan ArcGIS API.

**Kata kunci**: GIS, WebGIS, API, ArcGIS API, Neraca Sumber Daya Mineral Batubara dan Panas Bumi, *Mobile*

# *ABSTRACT*

Today, WebGIS has become very important web application. The advances of technology make people mobile much more than before. So users will need to access WebGIS from their mobile devices. One of the most popular GIS API (*Geographic Information System* - *Application Programming Interface*) is ArcGIS API. ArcGIS API provided by ArcGIS to create custom GIS application. The capital data of mineral, coal, and geothermal resourses is based on the coordinat of it resources so can modeled using WebGIS. Current WebGIS of capital data of mineral, coal, and geothermal resourses has not supported to be accesed via mobile device. So we need other alternative for WebGIS of capital data of mineral, coal, and geothermal resourses development. One of many alternatives that can make user-friendly access via mobile device is by using ArcGIS API in WebGIS of capital data of mineral, coal, and geothermal resourses development.

*Keywords: GIS, WebGIS, API, ArcGIS API, Capital data of mineral, coal, and geothermal resources, Mobile*

## **PENDAHULUAN**

WebGIS adalah aplikasi GIS atau pemetaan dijital yang memanfaatkan jaringan Internet sebagai media komunikasi yang berfungsi<br>mendistribusikan. mempublikasikan. mempublikasikan, mengintegrasikan, mengkomunikasikan dan menyediakan informasi dalam bentuk teks, dan peta dijital serta menjalankan fungsi-fungsi analisis dan *query* yang terkait dengan GIS melalui jaringan internet. (Prahasta, 2007). API (*Application Programming* sekumpulan *routines, protocols* dan *tools* untuk membangun sebuah aplikasi perangkat lunak. Salah satu GIS-API yang cukup populer adalah ArcGIS API. ArcGIS API merupakan sebuah API yang digunakan untuk berinteraksi dengan perangkat lunak ArcGIS. API ini digunakan untuk menanamkan sebuah *map* dan *tasks* dalam sebuah *web application*.

ArcGIS adalah sebuah paket perangkat lunak (*platform*) dari ESRI yang menyediakan alat kontekstual untuk pemetaan dan analisa spasial sehingga pengguna dapat menjelajahi data berbasis lokasi. ArcGIS menawarkan seperangkat kemampuan unik untuk menerapkan analisis berbasis lokasi dan visualisasi data spasial melalui peta. *Software* ini sangat populer di kalangan pengguna GIS, dan merupakan salah satu *software* GIS yang paling banyak digunakan di seluruh dunia. Saat ini, ArcGIS telah dirilis hingga versi ArcGIS 10.

Neraca Sumber Daya Mineral dan Batubara adalah alat evaluasi sumber daya mineral dan batubara, yang menyajikan cadangan awal, perubahan/pemanfaatan dan tingkat kerusakan lingkungan akibat eksploitasi sebagai faktor degradasi lingkungan dan pembiayaannya, serta keadaan akhir dalam bentuk tabel dan peta penyebaran sumber daya mineral dan batubara (SNI 6728.4- 2015). Pusat Sumber Daya Mineral Batubara dan Panas Bumi (PSDMBP), Badan Geologi, merupakan salah satu instansi pemerintah yang berada di bawah Kementerian Energi dan Sumber Daya Mineral yang memiliki tugas untuk menyelenggarakan penelitian, penyelidikan dan pelayanan di bidang sumber daya mineral, batubara dan panas bumi. Penyusunan Neraca Sumber Daya Mineral, Batubara, dan Panas Bumi adalah salah satu fungsi PSDMBP.

Dengan perkembangan teknologi yang begitu pesat, informasi kini telah menjadi kebutuhan bagi masyarakat. Kemudahan dan kecepatan akses informasi serta<br>compatibility terhadap berbagai ienis *compatibility* terhadap perangkat kini menjadi sangat penting bagi masyarakat.

Sejak tahun 2007, Pusat Sumber Daya Mineral Batubara dan Panas Bumi (sebelumnya Pusat Sumber Daya Geologi/ PSDG) telah mulai mengembangkan WebGIS data neraca mineral, batubara, dan panas bumi. Kemudian pada tahun 2012- 2013 WebGIS tersebut mengalami *upgrade*  dengan teknologi yang ada pada masa itu, dan sampai tahun 2017 ini, belum dilakukan *upgrade* teknologi dengan mengacu pada teknologi terkini.

Pada saat ini tingkat mobilitas masyarakat begitu tinggi, seringkali masyarakat mengakses informasi melalui perangkat *mobile* dan versi WebGIS PSDMBP yang ada sekarang, dari sisi tampilan, belum mengakomodasi untuk diakses melalui perangkat *mobile.* Oleh karena itu dilakukan pencarian teknologi alternatif untuk mengakomodasi kebutuhan pengaksesan WebGIS neraca mineral, batubara, dan panas bumi secara *mobile*. ArcGIS-API dipilih karena selama ini server ArcGIS milik PSDMBP dianggap masih kurang maksimal pemanfaatannya. Selain itu, API milik ArcGIS ini sudah memiliki kemampuan untuk menyesuaikan tampilan untuk perangkat pengaksesnya termasuk perangkat *mobile.* Sehingga dengan menggunakan API dari ArcGIS, akan mudah untuk menyesuaikan tampilan, selain itu API ini dapat pula mengambil dan memanfaatkan data dari instansi lainnya yang juga menggunakan server ArcGIS.

### **METODOLOGI**

Tahap awal pengembangan WebGIS dengan menggunakan ArcGIS API adalah dengan membuat pemodelan sederhana untuk aplikasi WebGIS neraca sumber daya mineral, batubara, dan panas bumi. Pemodelan dilakukan dengan menggunakan UML (*Unified Modeling Language*).

#### a. *Use Case Diagram*

UseCase ID:

*Use Case Diagram* (Gambar 1) adalah gambaran fungsional dari suatu sistem.

Pada rancangan WebGIS yang akan dibangun, user dapat melakukan fungsi pilih komoditi (mineral logam/mineral bukan logam/batubara/panas bumi/bitumen padat/ CBM). Kemudian fungsi kedua yang dapat dilakukan oleh user adalah viewDetailInfo dimana pada fungsi ini user memilih (mengklik) titik keterdapatan komoditi yang tampil di WebGIS.

Tabel 1 menjelaskan mengenai alur skenario untuk fungsi pilihKomoditi. Sedangkan tabel 2 menjelaskan alur skenario dari fungsi viewDetailInfo.

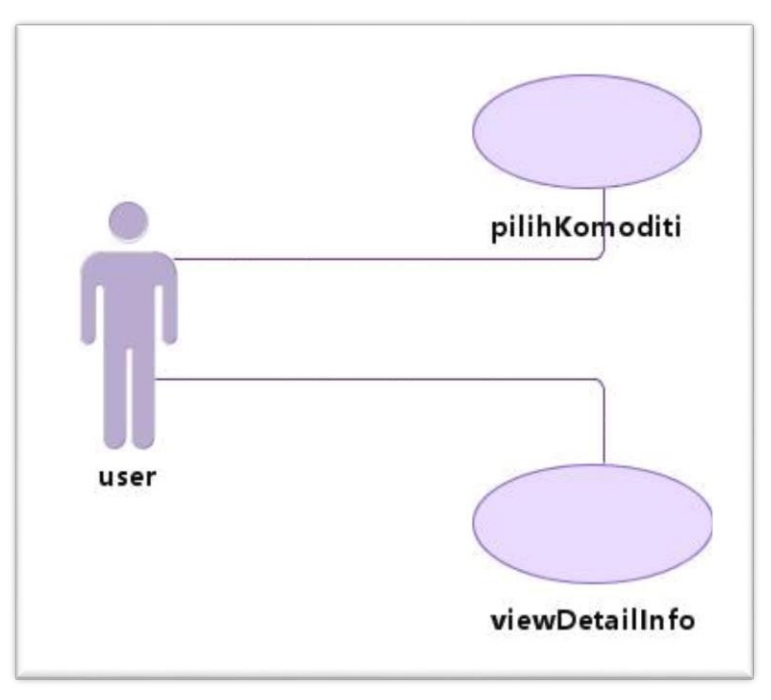

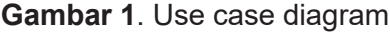

**Tabel 1***. Use case scenario* : pilihKomoditi

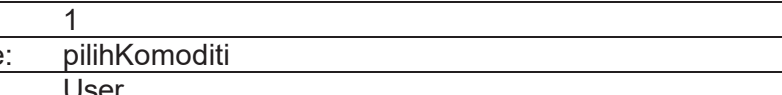

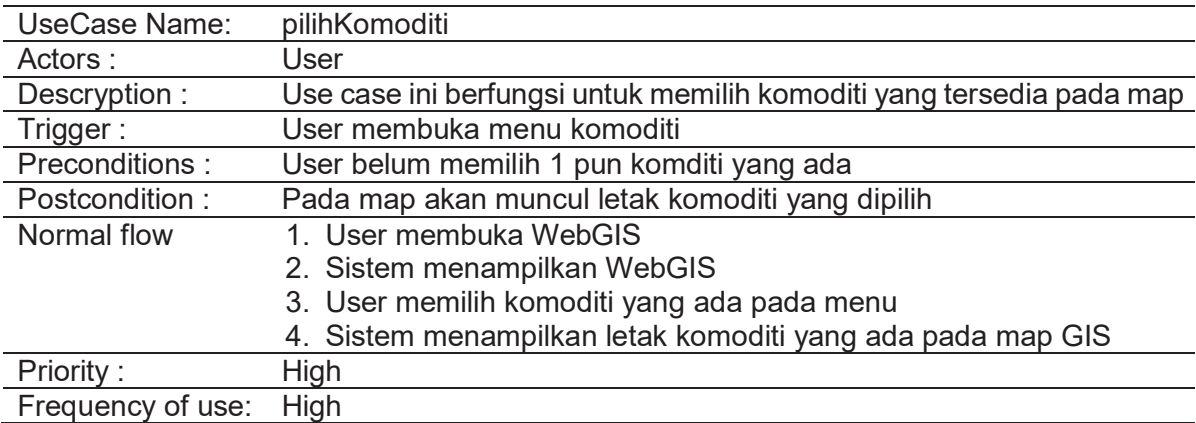

| Use Case ID:     |                                                                    |
|------------------|--------------------------------------------------------------------|
| UseCase Name:    | viewDetailInfo                                                     |
| Actors:          | User                                                               |
| Descryption :    | Use case ini berfungsi untuk menampilkan detail info komoditi yang |
|                  | ditunjuk oleh user pada WebGIS                                     |
| Trigger :        | User mengklik komoditi yang sudah tampil pada WebGIS               |
| Precondition:    | User sudah memilih 1 atau lebih komoditi yang ada                  |
| Postcondition:   | Akan menampilkan detail info dari suatu komiditi pada WebGIS       |
| Normal flow      | 1. User memilih salah 1 atau lebih komoditi yang tersedia          |
|                  | 2. Sistem menampilkan letak koiditi tersebut pada WebGIS           |
|                  | 3. User memilih komoditi dengan mengklik pada simbol               |
|                  | 4. Sistem menampilkan detail info komoditi yang ada pada map GIS   |
| Priority:        | High                                                               |
| Frequency of use | High                                                               |
|                  |                                                                    |

**Tabel 2**. *Use case scenario* : viewDetailInfo

#### b. *Activity Diagram*

*Activity Diagram* adalah diagram yang menggambarkan workflow (aliran kerja) atau aktivitas dari sebuah sistem atau proses bisnis. Yang perlu diperhatikan adalah bahwa diagram aktivitas menggambarkan aktivitas sistem bukan apa yang dilakukan aktor, yaitu aktivitas yang dapat dilakukan oleh sistem (Gambar 2).

Pada *activity diagram* fungsi pilihKomoditi, *user* pertama kali akan membuka aplikasi WebGIS kemudian *user* akan memanggil fungsi pilihKomoditi, dan sistem akan menampilkan *layer* komoditi yang dipilih oleh user. Sedangkan pada *activity diagram*  fungsi viewDetailInfo, *user* meng-klik salah satu simbol komoditi yang muncul di layar WebGIS sebagai titik keterdapatan mineral, batubara, atau panas bumi, kemudian sistem akan memanggil fungsi viewDetailInfo yang akan menampilkan info lebih lanjut mengenai titik keterdapatan yang dipilih *user* (Gambar 3).

Kebutuhan Perangkat keras dan perangkat lunak untuk melakukan implementasi WebGIS dengan ArcGIS-API ini antara lain:

Server ArcGIS, dengan spesifikasi: *Operating System* (OS) 64 bit, dalam hal ini OS yang digunakan adalah Windows Server 2012 R2 standar 64-bit (menggunakan Vmware Workstation 12 Player), b) Python 2.7 (64 bit) di-*install* dengan ArcGIS untuk Server, c) Memory minimal 4GB, dan d) Software Arc-GIS 10.x (menggunakan ArcGIS server 10.2).

Sedangkan untuk melakukan pengembangan WebGIS diperlukan beberapa komponen yaitu: a) Bahasa pemrograman *javascript,* html, css, dan php, b) Arc-GIS API, c) Server *apache* (menggunakan xampp) dan d) Notepad++ sebagai IDE (*Integrated Development Environment*).

Web GIS server umumnya menggunakan arsitektur *3-tier* (Gambar 4)*.* Pemilik data akan menyimpan dan mem-*publish* datanya menggunakan web GIS server (dalam hal ini ArcGIS server). Sehingga data spasial dan atributnya dapat diakses melalui internet. Data ini kemudian dapat diintegrasikan dengan teknologi aplikasi yang terus berkembang seperti *mobile application, desktop application, web application* dan lain-lain.

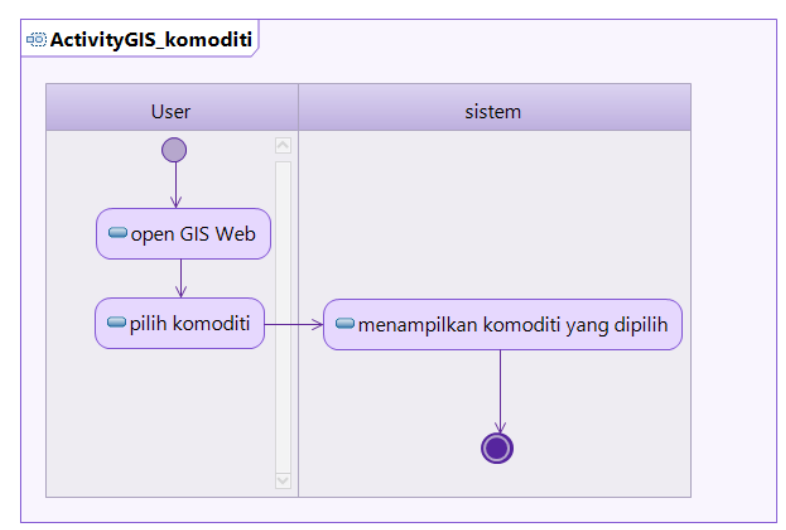

**Gambar 2**. *Activity diagram* : pilihKomoditi

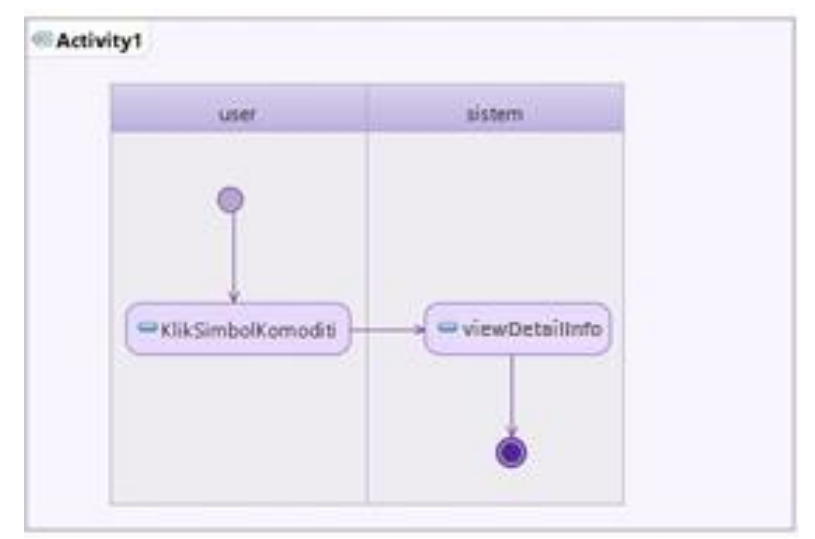

**Gambar 3**. Activity diagram : viewDetailInfo

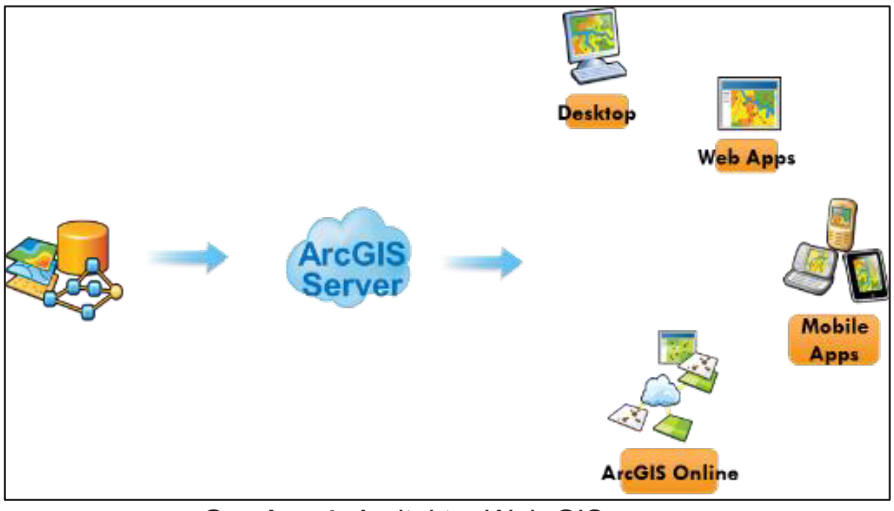

**Gambar 4**. Arsitektur Web GIS server (sumber: http://schnellinformatics.com/webgisServices.html)

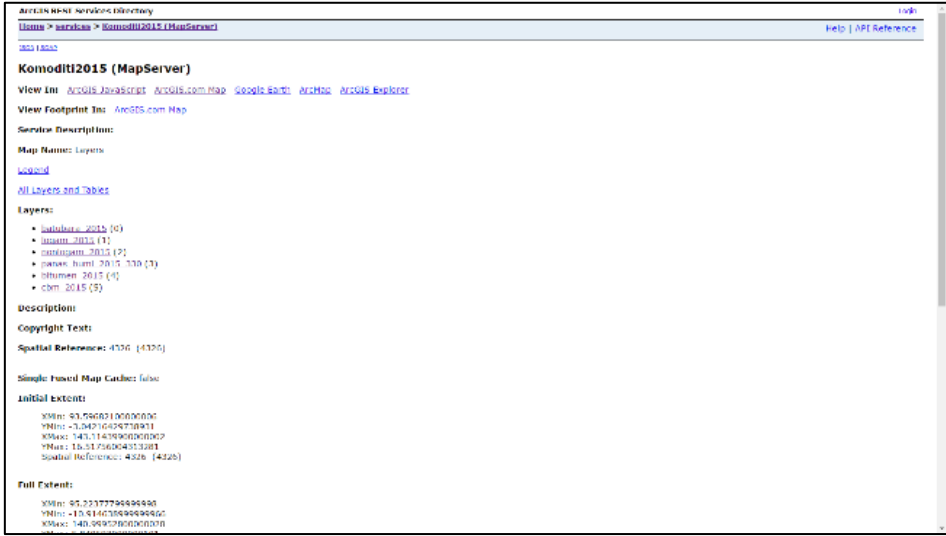

**Gambar 5**. Hasil Publikasi data spasial pada ArcGIS server

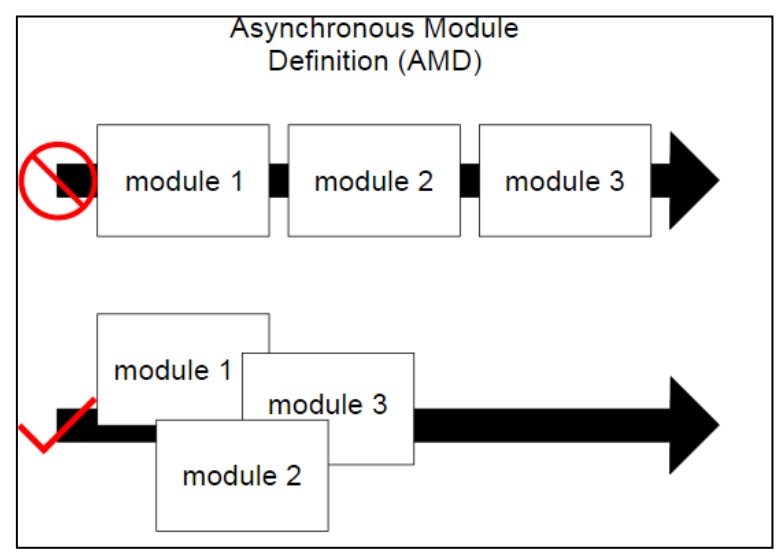

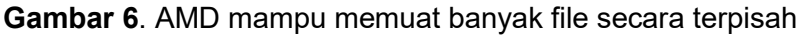

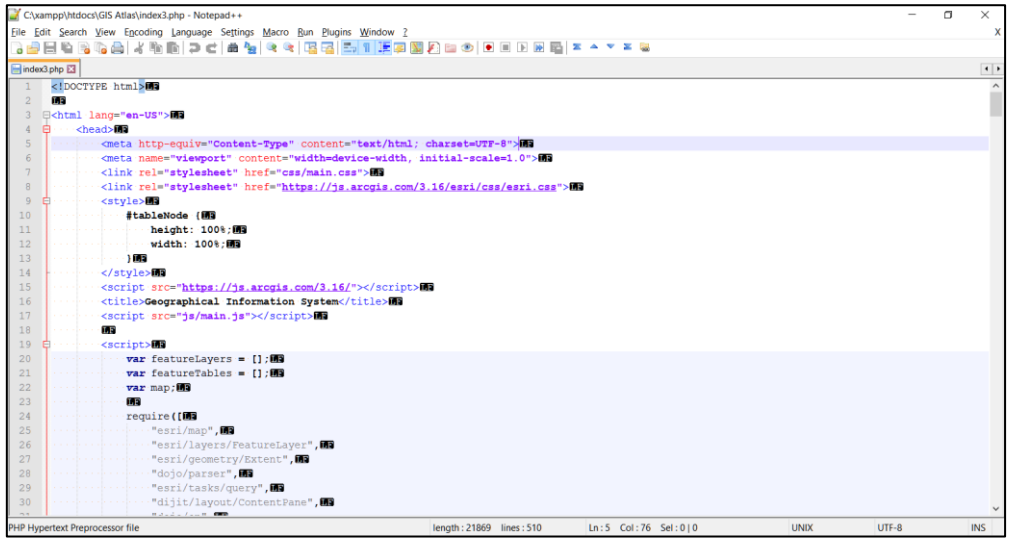

**Gambar 7**. potongan kode WebGIS dengan menggunakan API ArcGIS

Setelah data terpublikasi pada ArcGIS server (Gambar 5), kemudian dilakukan pemrograman aplikasi WebGIS. Teknik pemrograman yang digunakan dalam membangun WebGIS neraca mineral,<br>batubara, dan panas bumi adalah batubara, dan *Asynchronous Module Definition* (AMD). AMD digunakan untuk mendefinisikan modul-modul sehingga modul dan dependensinya dapat dimuat secara *asynchronous*. Hal ini cocok untuk lingkungan peramban (*browsers*) yang bermasalah pada proses memuat tiap-tiap modul secara *synchronous*. Proses memuat secara *synchronous* sendiri akan memiliki dampak pada performa, penggunaan, *debugging* dan *cross-domain access*. Dengan menggunakan format AMD, kinerja proses memuat file bisa dilakukan lebih cepat (Gambar 6).

#### **HASIL DAN PEMBAHASAN**

#### **HASIL**

Berikut adalah *screenshot* hasil dari pengembangan WebGIS neraca sumber daya mineral, batubara, dan panas bumi menggunakan API ArcGIS yang diakses dari 2 jenis perangkat yaitu *desktop PC*  (Gambar 8, Gambar 9, Gambar 10, dan Gambar 11) dan *mobile phone* (Gambar 12 dan Gambar 13) dibandingkan dengan kondisi WebGIS Pusat Sumber Daya Mineral Batubara dan Panas Bumi saat ini yang masih menggunakan framework *pmapper* (Gambar 14 dan Gambar 15) dan jika diakses dengan menggunakan perangkat *mobile phone* hasilnya akan seperti Gambar 17 dan Gambar 18.

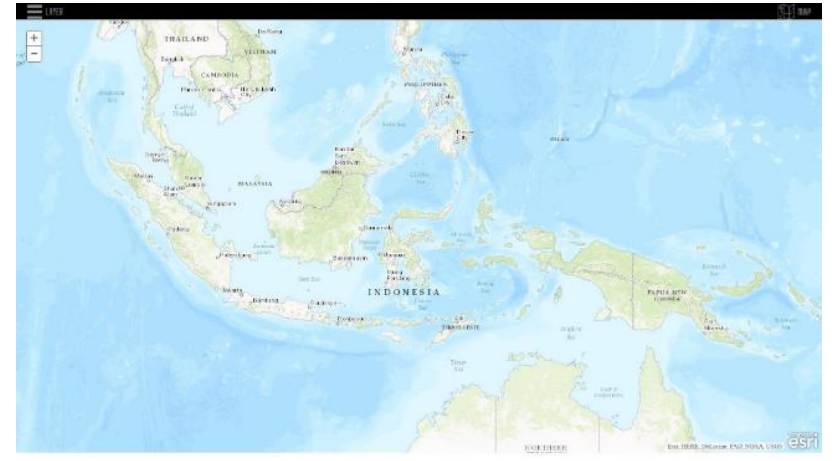

**Gambar 8**. Tampak muka WebGIS neraca mineral, batubara, dan panas bumi

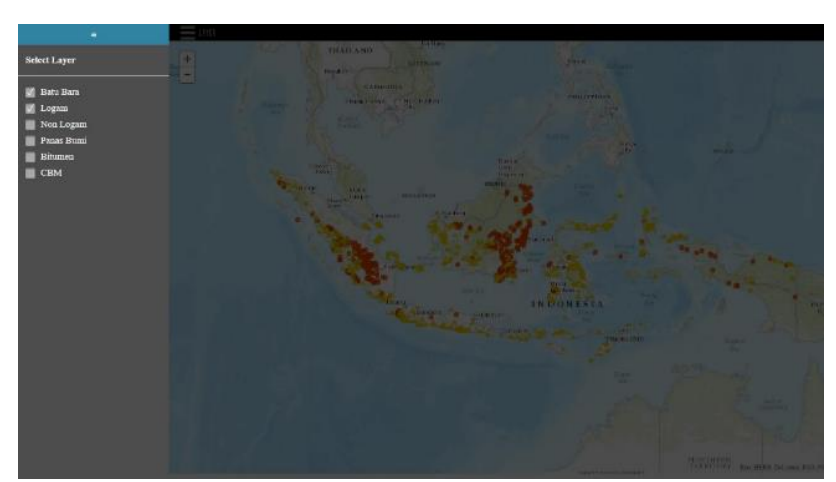

**Gambar 9**. Saat *layer* menu diklik kemudian dipilih *layer* batubara dan logam sebagai contoh

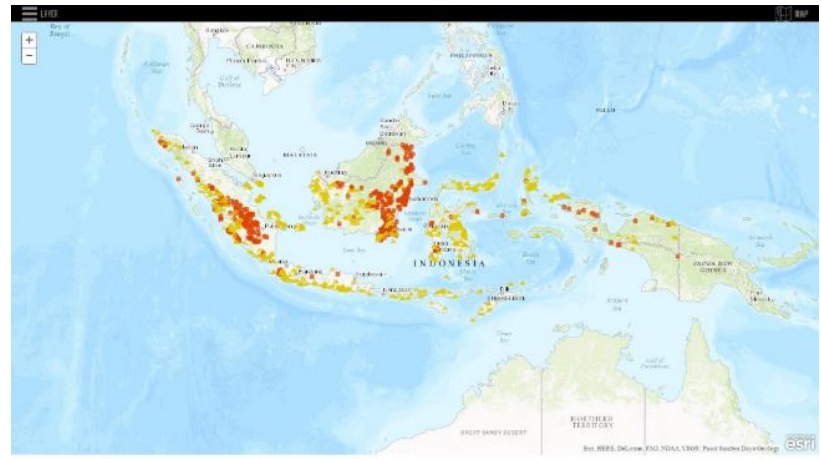

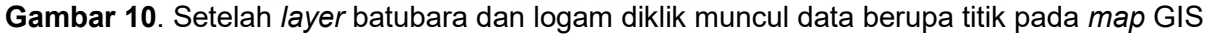

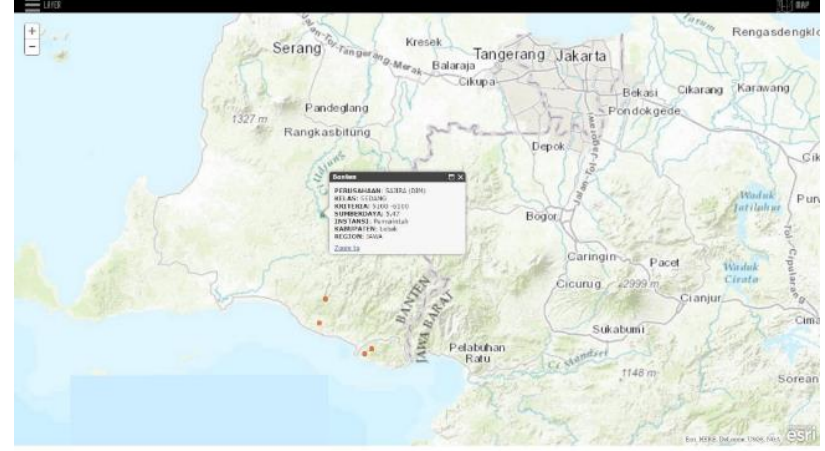

**Gambar 11**. Saat *map* GIS di-*zoom* dan salah satu titiknya di klik

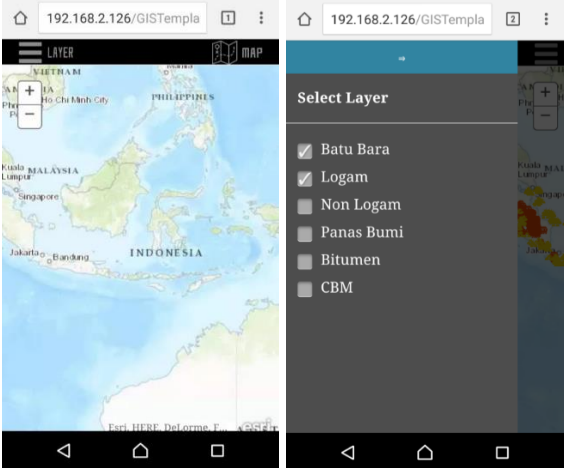

**Gambar 12**. Saat WebGIS diakses dari perangkat *mobile* (telepon seluler)

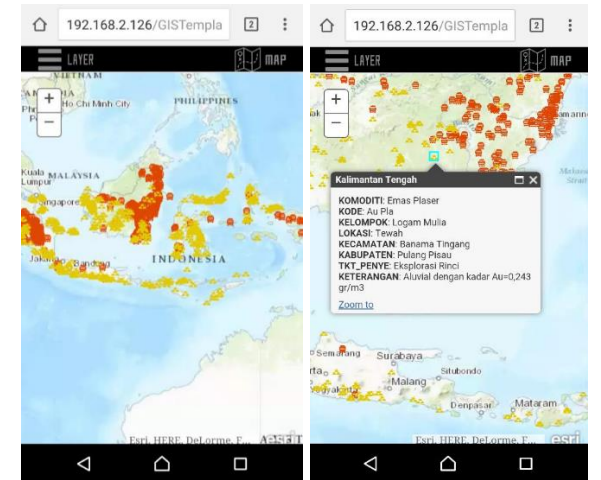

**Gambar 13**. Saat *layer* sudah dipilih dan salah satu titik komoditi sudah diklik versi *mobile*

# MAKALAH ILMIAH

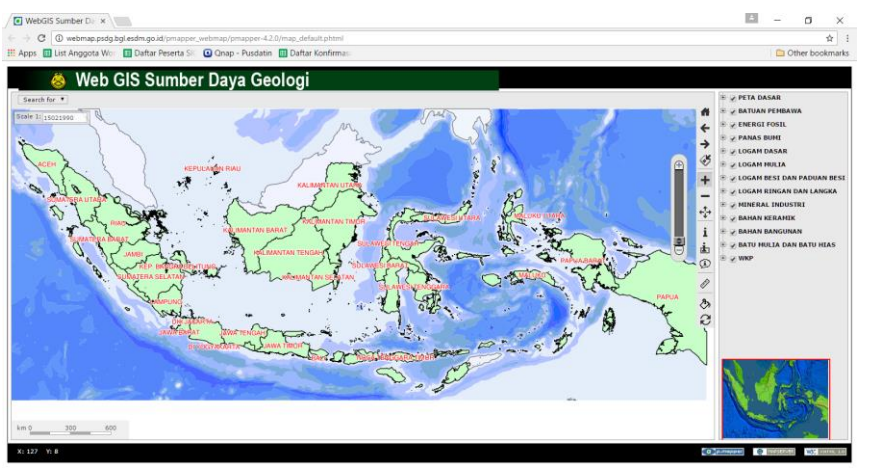

**Gambar 14**. Tampilan awal WebGIS neraca mineral, batubara, dan panas bumi yang ada sekarang

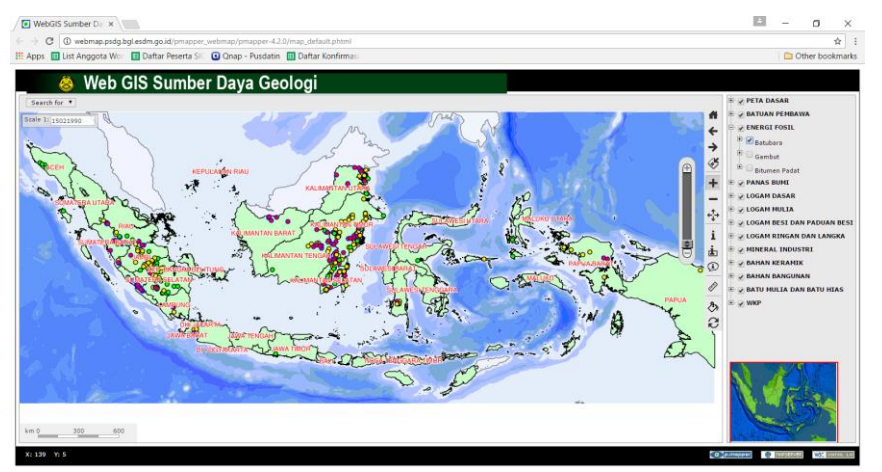

**Gambar 15**. Tampilan WebGIS neraca mineral, batubara, dan panas bumi setelah dipilih *layer* datanya

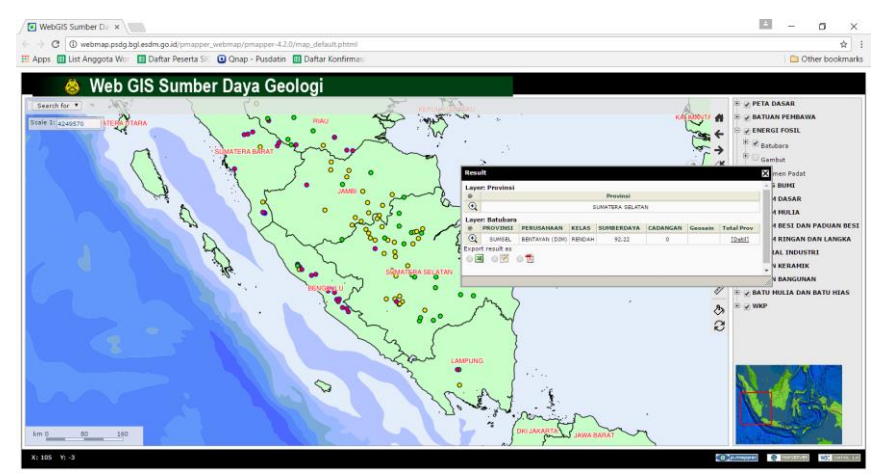

**Gambar 16**. Tampilan WebGIS neraca mineral, batubara, dan panas bumi setelah di-*zoom* dan salah satu titik komoditinya diklik

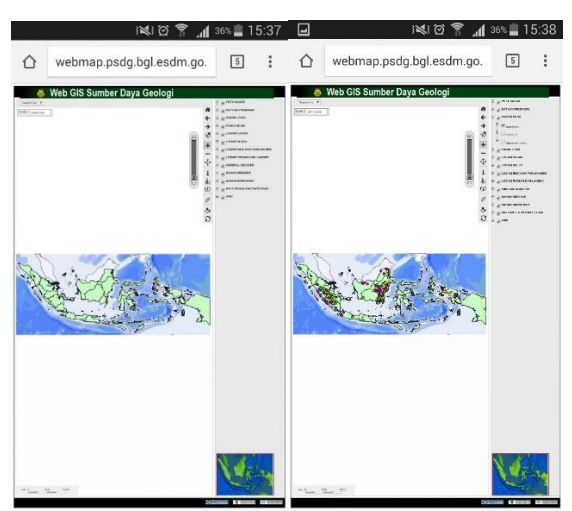

**Gambar 17**. Saat WebGIS versi saat ini diakses dari perangkat *mobile* (telepon seluler)

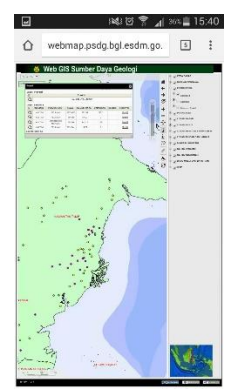

**Gambar 18**. Saat WebGIS versi saat ini di-*zoom* dan diklik salah satu titik komoditinya versi perangkat *mobile* (telepon seluler)

#### **PEMBAHASAN**

Beberapa aspek yang dianalisa dari hasil implementasi ini antara lain:

- 1. Aspek Tampilan
	- Dari sisi tampilan, tampak bahwa hasil implementasi API ArcGIS untuk WebGIS terlihat lebih nyaman dan *userfriendly* dibanding dengan kondisi WebGIS neraca mineral, batubara, dan panas bumi sekarang. WebGIS dengan menggunakan API ArcGIS tampak lebih modern dibanding dengan kondisi WebGIS potensi mineral, batubara, dan panas bumi milik PSDMBP saat ini
- 2. Kemudahan pengguna dalam mengakses Saat diakses dengan perangkat *mobile*, WebGIS dengan

menggunakan API ArcGIS sudah secara otomatis menyesuaikan dengan lebar layar pengakses serta opsi menu pun sudah secara otomatis memudahkan para pengguna perangkat *mobile,*  sedangkan WebGIS potensi mineral, batubara, dan panas bumi milik PSDMBP yang ada saat ini ternyata tidak mampu meng-*handle* jika user ingin mengakses dari perangkat *mobile*. *User* pun mengalami kesulitan saat mengakses pilihan menu dari WebGIS potensi mineral, batubara, dan panas bumi yang sekarang.

3. Kemudahan *developer* dalam melakukan implementasi *coding* Dibandingkan dengan implementasi dengan *pmapper* yang merupakan

*framework opensource,*  implementasi WebGIS dengan menggunakan API ArcGIS dari sisi developer memang lebih rumit terlebih karena bukan merupakan<br>produk opensource sehingga  $opensource$ *developer* sering merasa kesulitan untuk mencari solusi/masukan dari banyak pihak jika terjadi kesalahan. Sedangkan iika melakukan implementasi WebGIS dengan menggunakan framework *opensource*, ada banyak pihak dan dukungan lainnya dalam bentuk *source code* serta solusi lainnya jika terjadi *error*.

- 4. Ketersediaan data penunjang lainnya API ArcGIS sepenuhnya didukung oleh ESRI, sebuah perusahaan internasional yang bergerak dibidang GIS sehingga untuk kebutuhan data seperti *basemap* dan peta-peta lainnya sangatlah mudah untuk diperoleh. Sedangkan dengan menggunakan *framework opensource,* kebutuhan akan data pendukung sangat tergantung dari komunitas yang ada, jika komunitas tersebut kuat maka data dukung pun akan semakin mudah diperoleh, namun jika komunitas *opensource framework* tersebut lemah maka data dukung pun akan semakin sulit diperoleh
- 5. Biaya yang dibutuhkan Pada dasarnya, implementasi WebGIS dengan menggunakan API ArcGIS adalah untuk memanfaatkan layanan ArcGIS server, sehingga diperlukan *cost* untuk ArcGIS server sedangkan implementasi dengan *framework opensource* opsi server GIS dapat menggunakan GIS server yang bersifat gratis.

### **KESIMPULAN**

Hasil analisis dapat disimpulkan bahwa pengembangan WebGIS dengan menggunakan API ArcGIS dari sisi

tampilan, kemudahan akses versi *mobile* oleh *user*, ketersediaan data penunjang lainnya memiliki kelebihan dibanding dengan kondisi WebGIS saat ini yang dikembangkan dengan menggunakan *pmapper*. Namun dari sisi kemudahan *developer* dalam melakukan implementasi *coding*, serta biaya yang dibutuhkan, pengembangan WebGIS dengan API ArcGIS dinilai masih memiliki kelemahan dibanding dengan WebGIS yang ada saat ini.

Dari hasil uraian diatas, API ArcGIS dapat digunakan sebagai salah satu alternatif pengembangan WebGIS yang tentunya dengan memperhatikan segala kelebihan dan kekurangan yang ada dibanding dengan WebGIS saat ini.

#### **UCAPAN TERIMA KASIH**

Penulis menyampaikan terima kasih kepada Putu Gita Andika, dan Bimo Arysna Imanullah untuk *sharing session* dan *sharing knowledge* pada saat pengembangan WebGIS ini.

#### **DAFTAR PUSTAKA**

- Badan Standarisasi Nasional. 2015. Standar Nasional Indonesia (SNI). SNI 6728.4:2015. Penyusunan Neraca Spasial Sumber Daya Alam - Bagian 4: Sumber Daya dan Cadangan Mineral Dan Batubara. Dewan Standarisasi Indonesia. Jakarta.
- Badan Standarisasi Nasional. 2002. Standar Nasional Indonesia (SNI). SNI SNI 19-6728.4-2002. Penyusunan neraca sumber daya - Bagian 4: Sumber daya mineral spasial. Dewan Standarisasi Indonesia. Jakarta.
- Booch, Grady. "The Unified Modeling Language User Guide". 2005. Addison-Wesley.
- Fink, Gil. 2014.Single Page Application with Backbone JS.<br>Lestari. Retno
- Rahmawati. 2015. Penyusunan Neraca Sumber Daya Mineral dan Energi Indonesia.

Kementerian Energi dan Sumber Daya Mineral, Badan Geologi, Pusat Sumber Daya Geologi, Bandung.

- Prahasta, E. 2007. *Sistem Informasi Geografis: membangun aplikasi Webbased GIS dengan MapServer*. Penerbit Informatika, Bandung.
- "About ArcGIS". Di akses pada 19 Mei 2017 pada laman http://www.esri.com/ arcgis/about-arcgis
- "ArcGIS 10.1 for Server system requirements". Di akses pada 29 September 2016 pada laman http://resources.arcGIS.com/en/help/

system-requirements/10.1/index.html #/ArcGIS\_10\_1\_for\_Server/0151000 000720000000

- "ArcGIS API for JavaScript". Diakses pada 27 Mei 2016 pada laman https: //developers.arcGIS.com/javascript/
- "WebGIS Sumber Daya Geologi". Di akses pada 6 Oktober 2016 pada laman http://webmap.psdg.bgl.esdm.go.id/p mapper webmap/pmapper-4.2.0/map \_default.phtml
- "W3Schools Online Web Tutorials". Diakses pada 1 Juni 2016 pada laman http://www.w3schools.com

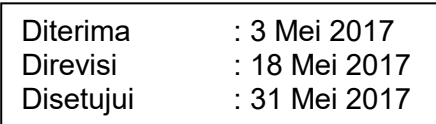